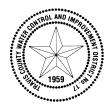

## TRAVIS COUNTY WATER CONTROL AND IMPROVEMENT DISTRICT 17

3812 Eck Lane • Austin, Texas 78734 • Phone (512) 266-1111 • Fax (512) 266-2790

March 26th, 2019

Dear Valued Customer,

We are proud to inform you that WCID No. 17 is moving to a new billing system. Our new system, 'Starnik', is a web based platform that will allow you to view your complete account history through our interactive customer portal. You will be able to access your transaction history, consumption history, contact the District, view electronic images of your bill or arrange to make an online payment. You'll even be able to set up easy recurring credit card payments. Your March billing statement will have a new appearance and will contain the security code you will need to establish your new online account. Online access will begin April 1, 2019.

Customers who have a recurring payment with our previous system will need to establish a new recurring payment under the Starnik system. Those wishing to make a one-time online payment or view their account data will also need to establish access through the Starnik system. Beginning April 1, 2019 you will be able to access the online portal by following the instructions provided on the enclosed flier. You will also be able to review the same instructions online on our web page www.wcid17.org . Just click on the announcement banner and follow the link provided. Again, our transition to this new system will be effective April 1, 2019.

If you have any questions, please contact us by email at support@wcid17.org or give us a call at 512-266-1111 ext. 118 or 122, from 8 a.m. to 5 p.m. Monday through Friday. Thank you for being a valued customer of WCID No.17 and we appreciate the opportunity to serve you.

Sincerely,

Jason F. Homan

General Manager

## Travis County WCID # 17 introduces our new enhanced online utility customer portal!

ENJOY THE CONVENIENCE OF PAYING YOUR UTILITY BILL IN MINUTES USING VISA, MASTERCARD, OR BY ACH DRAFT FROM YOUR BANK ACCOUNT.

Visit our website at <a href="www.wcid17.org">www.wcid17.org</a> and select the green "Pay Online" button or by clicking on the "LOGIN" link found at the top of the website home page.

All customers wishing to use the new online portal will be required to set up a login account. You will need to have the security code that is listed on your March statement. Find the login screen as shown here. Click on new user SIGN UP NOW.

Sign In or Sign Up

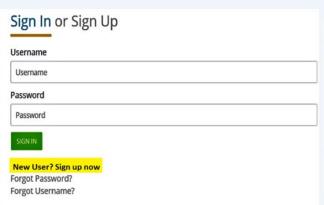

You will then go to the security screen as shown below which requires you to enter your security code which can be found on your March statement as the picture below shows.

Already a registered user? Sign in here.

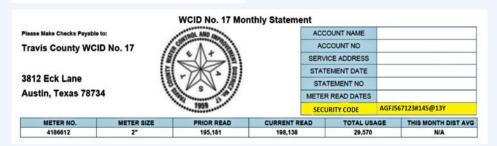

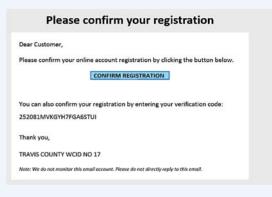

You will click on "send verification email" to receive a verification code by email. Click on the blue square to "confirm registration".

Next, create a user name and password. User name and password criteria is listed in a blue box on the

right side of page. You can "check availability" of the user name selected.

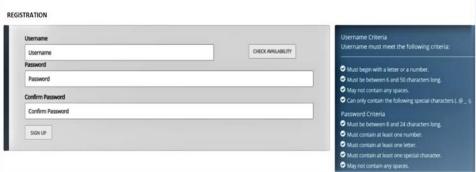

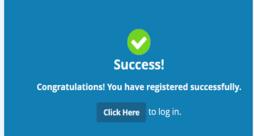

Next you will receive an email that you have successfully created an online account as shown.

Finally, log in with the credentials you just created and you will arrive at a landing page similar to the one shown below.

From here you can access your transaction history, consumption history, or arrange to make an easy online payment.

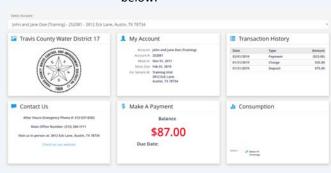